# **UTILIZAÇÃO DO SOFTWARE PHOTOMODELER NA PRODUÇÃO DE ORTOFOTO DO MONUMENTO EM HOMENAGEM A JOAQUIM AMAZONAS LOCALIZADO NA AV. DOS REITORES -UFPE**

## CAROLINE MARTINS PEREIRA

## ALBINO FERREIRA DE FRANÇA JOSÉ ARIMATÉIA BARROSO NETO CARLOS ALBERTO BORBA SCHULER

Universidade Federal de Pernambuco - UFPE Centro de Tecnologia e Geociências - CTG Departamento de Engenharia Cartográfica, Recife, PE {carol.martins49, abschuler2000}@yahoo.com.br; albinoffranca@gmail.com; arimateia.barroso@hotmail.com

**RESUMO** – O objetivo principal deste trabalho é a elaboração de uma ortofoto através da utilização do programa PhotoModeler, para possíveis fins de conservação e restauração de monumento presente na Av. dos Reitores no Campus da UFPE em Recife. A fotogrametria à curta distância e terrestre é considerada como uma ferramenta de enorme potencial para atender à crescente demanda pela modelagem de objetos e do ambiente que nos cerca. A ortofoto, assim como um modelo de superfície, foi gerada através da utilização de conjunto de equipamentos simples e foram atingidos os objetivos de aplicação dos conhecimentos da fotogrametria terrestre na elaboração de produtos cartográficos.

**ABSTRACT** - The main objective of this work is the development of an orthophoto using the program PhotoModeler, for purposes of conservation and possible restoration of this monument on Av. dos Reitores- Campus UFPE. Photogrammetry terrestrial and at short distance is considered as a tool enormous potential to meet the growing demand for modeling objects and the environment around us. The orthophoto as well as surface model were generated by using simple equipment and set the goals were met for the application of terrestrial photogrammetry expertise in the development of cartographic products.

## **1 INTRODUÇÃO**

Este trabalho teve como propósito a aplicação dos conceitos da fotogrametria terrestre para a aquisição de ortofoto do monumento em homenagem ao reitor Joaquim Ignácio de Almeida Amazonas- o qual estava no cargo no período de 1946 a 1959- existente no campus da UFPE em Recife utilizando-se o programa PhotoModeler para possíveis fins de conservação e restauração do mesmo.

É necessário salientar a importância que adquire a documentação de monumentos históricos, sobretudo em países onde os recursos para sua conservação e restauração são escassos. Somente assim pode-se garantir que o futuro processo de restauração resgate com fidelidade as originais características do monumento.

A nível de Brasil, a criação do Arquivo Fotogramétrico do Patrimônio Histórico e Cultural Brasileiro foi proposta pela primeira vez em 1992, sendo que a necessidade de se estabelecer uma regulamentação técnica foi então aprovada em 1993, quando da realização do XVI Congresso Brasileiro de Cartografia. No ano seguinte, convocaram-se os intervenientes e interessados em participar e desenvolver o Anteprojeto do Cadastro Fotogramétrico de Monumentos Históricos no Brasil, apresentado durante o XVII Congresso da SBC, em 1995.

### **2 FOTOGRAMETRIA**

A fotogrametria pode ser definida como a ciência, arte e tecnologia para a determinação de informações precisas de objetos e o meio ambiente, a partir do registro, mensuração e interpretação de imagens fotográficas (ASPRS, 1980). Seu maior campo de atuação é na elaboração de mapas em colaboração com outras ciências como Geodésia e Cartografia. Possui como objetivo a reconstrução do Espaço Tridimensional, a partir de imagens bidimensionais.

A fotogrametria terrestre muito se assemelha a aerofotogrametria e as duas têm como objetivo obter informações métricas confiáveis dos objetos. A maior diferença entre as mesmas é a escala da foto e a câmera ao invés de estar acoplada a um avião, está apoiada em um tripé. Em suma, a fotogrametria terrestre consiste na captação de dados gráficos por meio da fotogrametria, utilizando-se um sensor em uma câmara terrestre, podendo esta câmera ser métrica ou não-métrica adaptada, sempre conhecendo todos os parâmetros da câmara, que são:

- \* Distância focal;
- \* Coordenada do Ponto Principal;
- \* Distorções.

As finalidades deste tipo de levantamento são a investigação para obtenção de relações precisas entre objetos e componentes do objeto fotografado para serviços especializados de medição e controle de deformações, restauração de patrimônio arquitetônico ou de engenharia civil, restauração de monumentos e arqueologia (Souza, Araújo e Cerqueira,  $2001$ ).

Nem sempre o projeto arquitetônico original, conforme está esboçado em planta (quando esta existe), confere com os atuais detalhes e medidas da edificação. O resultado provido pelo levantamento fotogramétrico de uma estrutura traz vantagens na medida em que a representa da forma como se encontra no momento de obtenção das fotografias. A obtenção das características desta edificação quando de sua construção só podem ser obtidas pela procura em documentos literários que retratem o estilo e época em que se elevou o monumento (Renuncio e Loch, 1997).

#### **3 MATERIAIS UTILIZADOS**

#### **3.1 Objeto de estudo**

O monumento utilizado para o trabalho é a estátua em homenagem ao ex-reitor Joaquim Amazonas, localizada na entrada do Campus da UFPE- Recife na Av. dos Reitores (Figura 01). A estátua está, visivelmente, mal conservada.

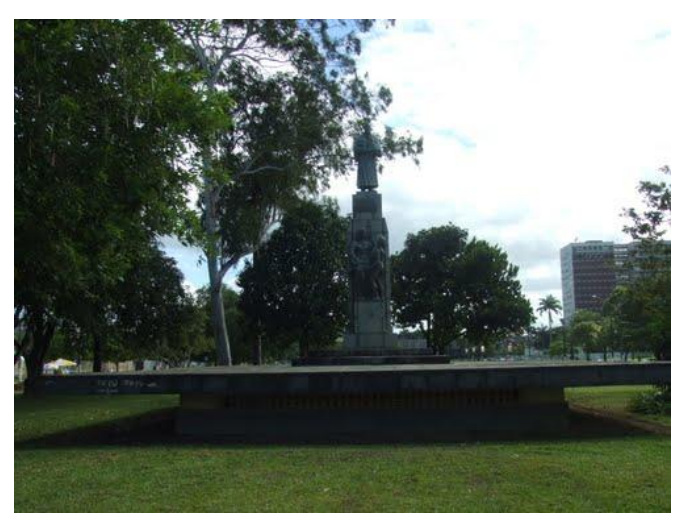

Figura 1 – Estátua na Av. dos Reitores.

#### **3.2 Materiais Utilizados**

Os materiais necessários para que fossem tomadas as fotografias e para realização do processamento dos dados primários foram:

- Câmera Digital Canon PowerShot SX120 IS;
- Trena de 30m;
- Tripé para apoio da câmera;
- Suporte de 1,5m para elevar o tripé;
- Alvos de papel;
- Baliza;
- Fita adesiva;
- Software Photomodeler.

*C. M. Pereira, A. F. França, J. A. B. Neto, C. A. B. Schuler*

#### **3.3 O software Photomodeler**

O Photomodeler é um programa pago, desenvolvido pela empresa EOS Systems INC. Ele possui duas versões, uma mais básica chamada apena de Photomodeler e outra mais completa chamada Photomodeler Scanner, que será a usada no presente trabalho.

O Photomodeler tem como principal função a criação de modelos em 3D dos objetos através de fotografias, porém ele também possui a opção de gerar a ortofoto após restituir o objeto.

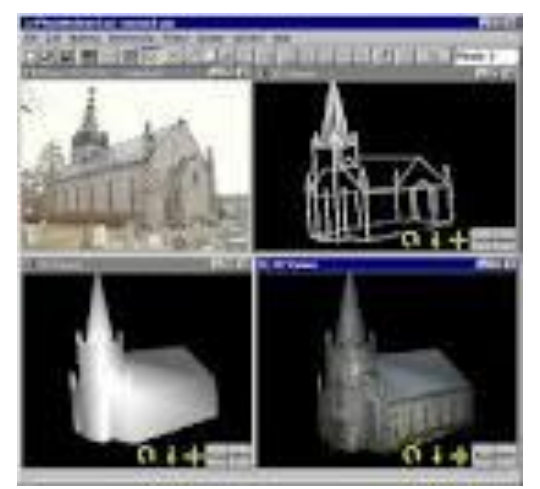

Figura 2 – Aplicações do Photomodeler. Fonte: http://artdecom.mesh.de/projekte/ werkzeuge/software/3D-internet\_familie/ photomodeler/photomodeler.html

## **4 CALIBRAÇÃO, PLANEJAMENTO E TOMADAS DAS FOTOGRAFIAS**

#### **4.1 Calibração da câmara**

Antes que as fotografias sejam tomadas em campo, é necessário que a câmera esteja calibrada. A partir do site do software, é possível adquirir o grid de pontos (12x12) e por meio deste realizar a calibração da câmara fotogramétrica.

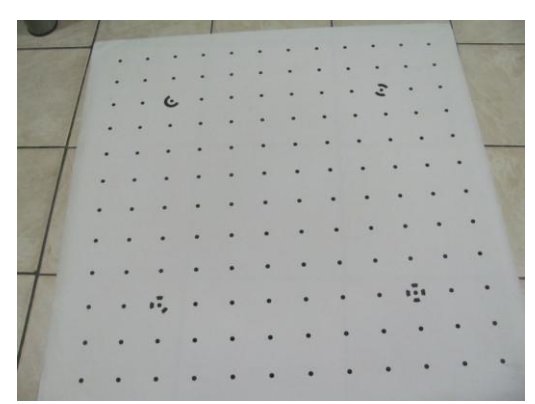

Figura 3 – Grid de pontos para a calibração.

Foram tomadas 12 fotografias posicionando o tripé com a câmara para cada lado do grid de pontos e para cada lado do grid- em que foi tirada a fotografia- a câmara estava com uma determinada rotação em relação ao eixo kappa ( 0º, -90º e +90º). Esse número de tomadas é necessário para que a calibração se proceda com o maior número de equações possível, já que utiliza o Método dos Mínimos Quadrados. E os ângulos foram assim definidos com o intuito de separar os coeficientes de distorção radial.

Como resultado foi o sucesso da calibração com a contagem de pontos correta, a convergência ocorreu na segunda iteração, o resíduo ficou abaixo da casa dos milímetros- que para nossa escala de trabalho é suficiente. E como resultado, obtive-se a distância focal calibrada 5,9mm, a qual é necessária para o planejamento de tomada das fotografias em campo.

#### **4.2 Planejamento**

A partir de ida prévia à campo, foi possível verificar que a distância máxima possível para realizar as tomadas das fotografias na fachada da frente era de 4,3m e visto que além dessa distância a câmara ficaria muito abaixo do nível desejável para a realização das tomadas. Foi observado em campo também que não havia obstáculos naturais, como árvores, por exemplo.

Com esses dois critério (distância limitada e altura ) e com a fórmula em que "E" é a escala, "f" a distância focal e "D" a distância até o objeto.

 $E=f/D$  (1)

Chegou-se à conclusão de que a escala para trabalho seria de 1:700.

#### **4.3 Tomadas das fotografias**

É necessária a tomada de fotos de vários ângulos do monumento. Com três fotografias, uma frontal e mais duas formando um ângulo de 45º entre duas fachadas adjacentes. Mais três fotografias foram tiradas para aumentar a precisão.

Os alvos foram colocados em pontos que aparecessem em várias fotos e se procurou, também, retratar pontos que fossem de fácil visualização, como a quina do monumento e saliências por todo o monumento ( Figuras 4 e 5).

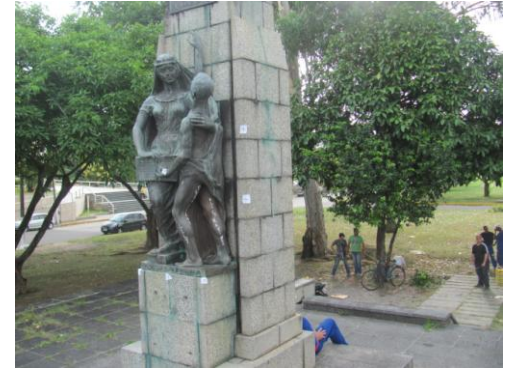

Figura 4 – Fotografia frontal com alvos. Figura 5 – Fotografia oblíqua 45º com alvos.

## **5. PROCESSAMENTO DOS DADOS E RESULTADOS OBTIDOS**

O software Photomodeler é uma ferramenta eficaz na geração de ortofotos acerca de objetos fotografados conforme o método para este trabalho apresentado. Sua metodologia de utilização abrange as seguintes etapas:

 $\overline{\phantom{a}}$ 

- *i)* Abertura do programa e escolha do tipo de projeto a ser executado. Para essa aplicação, o tipo de projeto utilizado foi o *Points-based Project;*
- ii) Adição das fotografias no programa;
- iii) Criação de feições em cada fotografia que venham a ser homólogas e visíveis em pelo menos 2 fotografias(Figura  $6$ ).
- iv) Referenciamento das feições homólogas entre si, identificando-se pontos identificáveis em pelo menos duas fotografias;
- v) Processamento;
- vi) Geração das superfícies referentes a cada feição, em três dimensões (Figura 7);
- vii) Exportação para ortofoto.

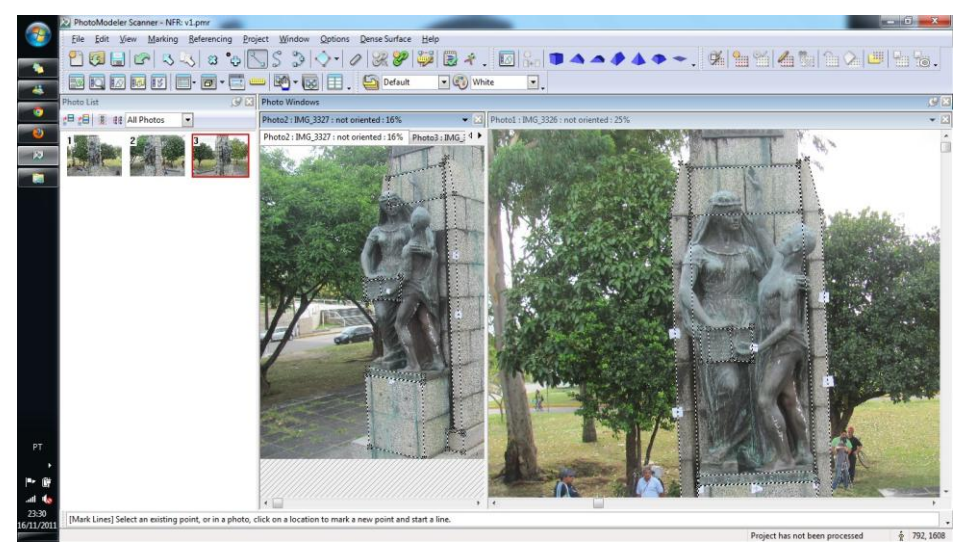

Figura 6 – Ilustração do referenciamento entre feições, no Photomodeler.

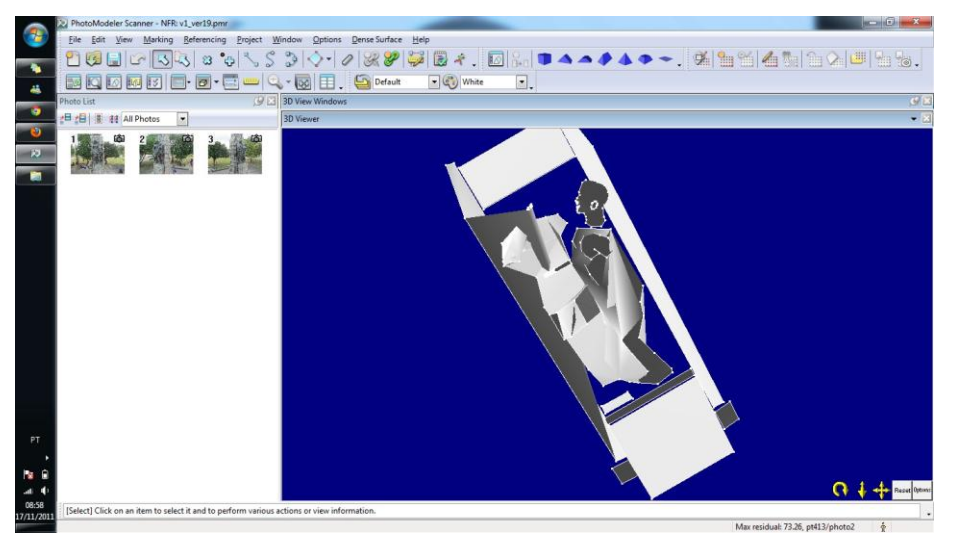

Figura 7 – Geração das superfícies.

## **6. CONCLUSÕES**

Uma problemática séria encontrada na execução do presente trabalho foi o alto grau de detalhamento que a estátua possui na face frontal. E como não havia disponibilidade de alvos suficiente para colocar nas nuances mais intensas, acarretou na pouca correlação entre feições- em pelo menos duas fotografias- no momento da coleta da mesma para a geração do modelo de superfície.

Outro fator relevante foi a pouca quantidade de fotografias tomadas da face frontal, ou seja, para a obtenção de melhores resultados são necessários uma maior densificação de pontos (alvos) na estátua e que o ângulo de tomada seja menor que 45º. Por tais motivos, a ortofoto apresenta os melhores resultados nas feições definidas, como retângulos, por exemplo, e nas mesmas foi realizada a medição e viu-se que as medições condiziam com o real (Figura 8).

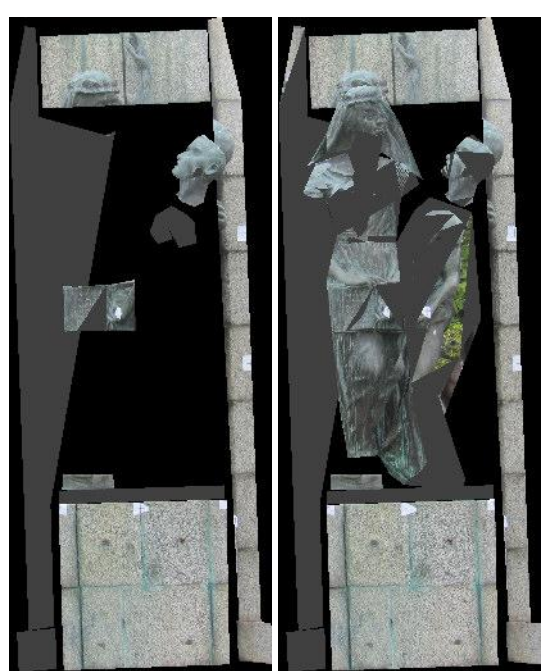

Figura 8 – Ilustração de duas ortofotos geradas com problemas, notando-se melhores resultados em feições com menos detalhes.

### **AGRADECIMENTO**

Aos colegas Rosner Henrique e Amanda Melo, pela concessão do tripé e câmera fotográfica, respectivamente, sem os quais não seria possível a realização do presente trabalho.

## **REFERÊNCIAS**

AMERICAM SOCIETY OF PHOTOGRAMMETRY AND REMOTE SENSING. **Manual of Photogrametry**. Fourth Edition. Virginia: Falls Church, 1980. pp. 01-173.

RENUNCIO, L. E. e C. LOCH, 1997. **Documentação de patrimônio histórico através da aplicação de técnicas de fotogrametria a curta distância, In Anais do XVIII Congresso Brasileiro de Cartografia**. Rio de Janeiro-RJ, pp 353-355.

SOUZA, P. P.; ARAÚJO, R. L.; CERQUEIRA, R. W. **Utilização do Software Photomodeler na Conservação e Restauração de Monumentos.** Rio de Janeiro, 2001. pp, 32-33.